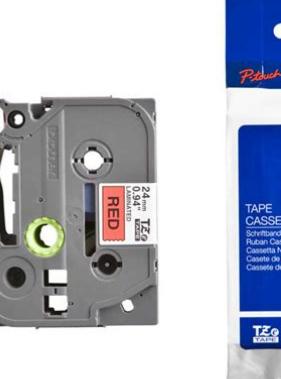

**File Name:** brother p touch tz tape manual.pdf **Size:** 1452 KB **Type:** PDF, ePub, eBook **Category:** Book **Uploaded:** 4 May 2019, 12:22 PM **Rating:** 4.6/5 from 558 votes.

#### **Status: AVAILABLE**

Last checked: 18 Minutes ago!

**In order to read or download brother p touch tz tape manual ebook, you need to create a FREE account.**

**[Download Now!](http://filesoftclub.club/fc/brother p touch tz tape manual)**

eBook includes PDF, ePub and Kindle version

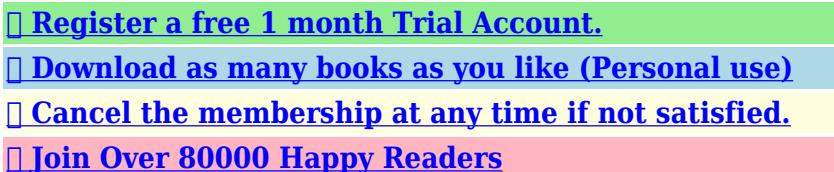

 $24<sub>mn</sub>$ 

# **Book Descriptions:**

We have made it easy for you to find a PDF Ebooks without any digging. And by having access to our ebooks online or by storing it on your computer, you have convenient answers with brother p touch tz tape manual . To get started finding brother p touch tz tape manual , you are right to find our website which has a comprehensive collection of manuals listed.

Our library is the biggest of these that have literally hundreds of thousands of different products represented.

 $\pmb{\times}$ 

### **Book Descriptions:**

# **brother p touch tz tape manual**

Well, you can stop the search weve gathered most of Brothers ptouch label maker User Instruction Manuals and made available for download free of charge. But how can you use this label maker without the proper instructions. Fortunately, were here to help. At PtouchDirect.com, we offer Brother Ptouch manual downloads that are available 24 hours a day, seven days a week. If you dont have it, you can download it free. PtouchDirect.coms Brother Labels and Ptouch Tapes Label more, pay less. Our Brother Ptouch label maker manual provides comprehensive instructions you can use to make the most of your label maker. And with quick, easy access to this guide on our website, youll be able to make sure you're using your label maker to its full potential. With our manual, you can enjoy stepbystep instructions that you can use to maintain the quality of your labeler. This manual provides firstrate tips and recommendations from experienced label making professionals, ensuring you can gain the insights you need to manage your label maker properly. Day after day, PtouchDirect handles all of its clients Brother Ptouch manual needs. We consistently strive to provide you with uptodate information about your label maker, ensuring you can use it without delay. Plus, we offer highquality Brother Ptouch labelers designed for home and office use. Regardless of whether youre looking for a label maker to organize items your personal belongings or business documents, our vast assortment of labelers ensures youll be able to find one that fulfills your demands consistently. Lets not forget about PtouchDirects commitment to its clients, either. For years, PtouchDirect has collaborated with customers to ensure all of their label making needs are fulfilled at all times. We take pride in delivering outstanding customer support and will go above and beyond the call of duty to ensure you receive the assistance you deserve.<http://www.aliceballet.com/images/news/dacor-dishwasher-manual.xml>

# **brother p-touch tz tape manual, brother p touch label maker tz tape manual, brother p touch tz tape manual, brother p-touch tz tape manual.**

When it comes to Brother Ptouch assistance, you simply cannot go wrong with PtouchDirect. We take the guesswork out of label making for our clients, empowering them to find the right labelers and label making accessories to fulfill their everyday needs. Why shop for labels and printers at PtouchDirect.well, lets see 1. Get Ptouch tapes direct to your door over 100 label tape colors and widths to choose from, getting organized is now easy. 2. We Guarantee delivery satisfaction We offer fast and inexpensive shipping options on our Brother labels. Discover the PtouchDirect.com difference today! 3. Brother Ptouch TZe tapes are the only tapes available that have a unique lamination, which makes the labels heat, cold, water, chemical and fade resistant perfect for use outdoors, cold environments and near food. The tape labels are extremely durable, have a professional finish and will outlast other label tapes. Unlike ordinary labels, Brother labels use laminated tapes for exceptional durability. The lamination ensures that it resistant to smudges, stains, streaks, marks, rips, fading and peeling. 4. PtouchDirect.com guarantees quality All our products are factory direct no third party labels, no generic names just brand new Brother Ptouch labels factory sealed and delivered to your door. Brother labels are perfect for signs, shelf tags or name badges. Organize files, computer disks and videos or label outlets, cables and switches. You can even use Brother labels around the home or in the garden. 5. Do you need a label printer User Manual we can help select your Brother Electronic Labeler from the list above. The handheld models are so compact that they can fit in the palm of your hand. The desktops are larger and need to be placed on a desk to make operation and handling easier. Though there are different models, most of the models have the same basic operating features. This ensures that your label creation is done

#### with ease[.http://drkalantarian.com/dr-K/uploads/dacor-dmt2420-service-manual.xml](http://drkalantarian.com/dr-K/uploads/dacor-dmt2420-service-manual.xml)

The size of battery and the amount of batteries you must use will vary by the model of P Touch you are using. You will see the battery compartment on the bottom of the label maker. If you have an AC Adapter for your label maker, you can also opt to plug in the AC Adapter to use electricity instead of battery power. Pull down the lever to secure the tape cassette in place. Close the tape cassette compartment.Keep pressing the style and size buttons until you see the style and size for the font you wish to use. Your label maker display window will only display six characters at a time. However, by pressing the arrow keys you can scroll your message to the right or left to read the entire message.The label will automatically begin printing. In the office, the factory, the lab and the home, the quality and performance of the Ptouch 1900 makes it an extremely practical machine. Use only Brother TZ tapes with this machine to avoid damage. Do not use tapes that do not have the mark. Brother cannot be held responsible for trouble or damage by the use of unauthorized supplies. When the power is disconnected, all text shown in the display and stored in the memory will be lost. If the batteries are not installed with their positive and negative poles pointing in the correct direction, the batteries may leak, overheat or burst, or the print head may overheat. However, since TZ tape cassettes are avail able for this machine in a wide variety of colors and sizes, it is possible to make distinctive colorcoded and stylized labels. In addition, this machine has been designed to allow you to change the tape cassettes quickly and easily. Hold the tape in your left hand, with the printed surface facing up, and hold the stick in your right hand. Pass the tape halfway through the long narrow hole in the stick. Turn the stick threequarters of a turn towards you and pull the stick away from you as shown below.

After printing the text onto instantlettering tape and cutting off the label, position the label with its nonprinted side fac ing up on a sheet of paper. By simply rubbing the instant lettering tape's nonprinted side with the enclosed stick, you can transfer the text directly onto the paper. After printing the text onto fabric tape and cutting off the label using scissors, place the label on an ironed garment at the location where you wish to attach it in such a way that the printed text can be read correctly. If a section of the print head is covered with dust, a white horizontal streak may appear through the label text. If batteries have been installed or the machine has been plugged in using the optional AC adaptor, the previ ous session's information is displayed when the machine is turned on. This feature allows you to stop work on a label, turn off the machine, and return to it later without having to reenter the text. If this key is pressed when the cursor is at the end of a line followed by another line, the cursor moves to the beginning of the next line. To move the cursor several characters to the right Hold down w until the cursor moves to the desired position. The Alt indi cator on the left side of the display comes on while a is held down. EXAMPLE To type in "%" Hold down The Caps mode is similar to holding down s. It is differ ent from the right cursor key w , which just moves the cursor without adding blank spaces.Some questions asking you to confirm a command may appear on the LCD display, especially when the function that you have chosen will delete or affect files. The current tab length is displayed. Press h or e until the desired length is displayed or use the number keys to type in the length. To change the units inches or centimeters used to display the tab lengths, press M until the desired units are displayed. It differs from the left cursor key f , which only moves the cursor with out deleting any characters.

Press h or e until TEXT ONLY is selected flashing.Many of these characters can also be typed in using the Symbol function. The accented characters are grouped according to the capital or small letter that they are com bined with. Press In addition to the letters, symbols and numerals on the key tops, there are 53 additional marks available with the Symbol function. The following symbols are available and press and press. Press h or e to display different rows of symbols and press f or w until the desired symbol appears enlarged within the frame in the middle of the display. Press r. This function automatically adjusts the label length, tape margins and horizon tal alignment without

changing the text or any other formats, allowing you to create labels faster and easier. The currently selected setting appears in the dis play. Press h or e to select the desired setting. The Length indicator comes on if any setting other than DEFAULT is selected. Press p to cut the text out of the stamp stencil film. After the stamp stencil film is cut off, remove the backing paper from the stamp stencil film and affix it to the ink pad of a stamp film holder. Fold the other end of the stamp stencil film over the other side of the stamp film holder and hold it in place with your finger. The following font settings are available The default font setting is FONT 1. The font indicator at the bottom left of the display shows the currently selected font setting. To change the font setting 1 While holding down c, press 1 once, and keep c held down to display the current font setting. The default size setting is AUTO and the default width setting is OFF. While still holding down c, continue pressing 2 until the desired size setting is displayed. The current size setting is shown by the size indicator at the top of the display. Release c to apply the selected size setting to the entire text. While still holding down until ON is displayed.

#### <https://www.mieczewo.com/images/control-console-operating-manual.pdf>

Release You can choose from nine different character styles to apply to your text.The default underline setting is OFF. When the Underline function is set to ON, the Underline indicator on the right side of the display comes on. UNDL To turn the Underline function on or off 1 While holding down c, press 5 once, and keep c held down to display the current underline setting. The default setting is OFF; however, the following five settings are also available. When any setting other than OFF is selected, the Frame indicator on the right side of the dis play comes on. Release TAPE MARGIN FUNCTION The Tape margin function allows you to adjust the size of the margins on the left and right sides of your text.While still holding down c, continue pressing p until the desired mirror printing setting is displayed. Then the display will show the cur rent label length setting ON or OFF. Turn on the Auto cut function before starting to print in order to cut the labels automatically after printing them. Release After you have entered your text and chosen the desired format settings, you are ready to print. If the Auto cut function is set to ON, the label will automatically be cut after it is printed. Hold down Press Press If the Tape margin function is set to any setting other than NONE, a cut ting guide is printed between each label so the tape can be cut to the correct size. To use the Repeat printing function Hold down c and press I. The message default setting 1, which will need to be changed, as necessary.You can use the Memory to store your most frequently used text files.Press a number key or press h or e to select the file number where you wish to store the text. Press r. Press a number key or press h or e to select the file number containing the text that you wish to delete. The text stored under the selected file number is shown.Cause PLEASE DO NOT RETURN YOUR. We hope that you will enjoy using it. We suggest you keep all packing and other materials.

# <https://www.micromegamondo.com/images/control-de-calidad-manual-de-procedimientos.pdf>

Consult your product's warranty for details. Use only Brother TZ tapes with this machine. Brother cannot be held responsible for trouble caused by the use of unauthorized supplies. Do not use tapes that do not have the Stock No. To order by phone, please call Brother Interna tional at 1877 BROTHER 18772768437 and have your Visa or MasterCard available. To order by phone, please call Brother Interna tional at 1877BROTHER 18772768437 and have your Visa or MasterCard available. Please try again.Please try again.In order to navigate out of this carousel please use your heading shortcut key to navigate to the next or previous heading. Please try your search again later.New large print heads prints up to 3 lines. 12 character x2 line LCD display. Prints in 7 sizes, 8 type styles. Prints vertically an dhorizontally.Each label adheres to almost any surface, withstands variations in temperature from freezers to microwaves and is water resistant. These laminated labels are ideal for identifying folders, computer disks, office equipment, computer hardware, and more. The PT1800 is loaded with features, including two builtin fonts, eight type styles, seven type sizes,

vertical and mirror printing, threeline printing, and more.Amazon calculates a product's star ratings based on a machine learned model instead of a raw data average. The model takes into account factors including the age of a rating, whether the ratings are from verified purchasers, and factors that establish reviewer trustworthiness. Please try again later. Michale D Ballard 5.0 out of 5 stars I have one for my home and have owned it for many years and it has been absolutely trouble free so I bought another one of the same for my office so I have one to use at both places without having to bring it back and forth between them.It was in the box, but so old the batteries were leaking and covered in a white coating.some were dead. It operates OK when I put new batteries in. That was just a waste of time.

Needless to say, asking her to prepare things like file folder labels for both manila and Pendaflex files quickly went out the window. Luckily I found the PTouch printer. It handles a wide variety of tape sizes, and prints up to five lines of type. I use it to print identification labels for all of my electronic gadgets in case I lose them, and contents labels on boxes for the prototypes I file into storage. The labels make my files look professional and organized. And they only take seconds each to create. I wouldnt dream of making file folder labels any other way. I use my PTouch almost daily. And whats the funniest thing. My secretary borrows my PTouch to make file folder labels for everyone else in our department. Do I feel slighted that my administrative assistant makes labels for them and not for me. Not in the least. Sharing a secretary is something Ive learned not to mind. But I do wish, though that my colleagues would get their own PTouch printer!It is easy to use and prints beautiful labels. I especially appreciate how easy it is to swap out cartridges, whether its empty or you just want to change colors. I also like how you can print 2 or 3 lines on the tape, and how it centers the text automatically. Theres a huge variety of tapes available with different font colors and tape colors and tape widths and even stronger adhesives. I use this to label the myriad AC adapters under my desk, my kids school supplies and all kinds of things. I bought the fancy goldonblack to label trophies for a neighborhood dog show. I dont have the AC adapter but the 6 AA batteries seem to be lasting quite a long time. Yeah, 6 batteries is a lot, but theyre the original ones I installed years ago.We never got around to calling the technical support until recently. We will be moving and we need to organize our belongings so I gave them a call and got the thing to work properly. Now we are making labels for everything we need very easily.

# [www.a2zmedical.com.au/wp-content/plugins/formcraft/file-upload/server/content/files/1627433c696c](http://dag.ru/www.a2zmedical.com.au/wp-content/plugins/formcraft/file-upload/server/content/files/1627433c696c1f---brookstone-coffee-for-one-manual.pdf) [1f---brookstone-coffee-for-one-manual.pdf](http://dag.ru/www.a2zmedical.com.au/wp-content/plugins/formcraft/file-upload/server/content/files/1627433c696c1f---brookstone-coffee-for-one-manual.pdf)

The machine prints in really big fonts now and it is easy for anyone to read. The only thing I wish this machine would have is a slot to hold that tool that takes the tape off the back of the labels. Its ok though since I can get the tape off without it. Worth buying if you are moving, into organization, or need it for your office. If you use it allot I would spring for the power cord Which can be bought along with more tape at Brothers website but I havent changed the batteries since I bought this marvelous device.I think you will enjoy this machine I sure do. I use mine to label sports card holders and sports autographs. Take my advice get it you will love itPage 1 of 1 Start over Page 1 of 1 In order to navigate out of this carousel please use your heading shortcut key to navigate to the next or previous heading. We apologise for any inconvenience caused. By continuing through the site we will assume you are accepting our use of cookies. To find out more, click here. Find something that is. With its huge, backlit display 16characters x 3 lines this model offers easy viewing. Usable on its own or connected to a PC or Mac, the D600 can address many key label users demands. With over 100 different symbols and 19 frame styles available, the D600 offers many options to jazz up your labels. Think of the organization the D600 will bring to your home and office. POWER SUPPLY Changing the batteries CAUTION Batteries installed incorrectly can overheat and leak. This can result in chemical burns and machine ov erheating and damage. Y our machine requires 6 alkaline AAA batteries. Push down firmly on cover until it snaps into place. 8 T ur n

machine on. If no power, immediately remove batteries and call Brother Customer Service at 18774786824 OVERVIEW Display Backspace ke y CURSOR MOVEMENT Y ou can view and edit diff erent par ts of the text by moving the cursor bac kward and forw ard. T o move the cursor one character at a time, press or.

T o move the cursor to the beginning of the te xt, hold down and press. T o move the cursor to the end of the te xt, hold down and press. BACKSPACE KEY This key can be used to remo ve characters from your te xt, clear all of the text or cancel the current function and return to the text input mode. T o delete the char acter to the left of the cursor or to cancel a function, press. T o clear all of the text that is currently entered, hold down and press. SPACE KEY As on a word processor, press to add a blank space to your te xt. RETURN KEY Press when you wish to accept or confirm a setting, or end the first line of text and star t the second. T o add a second line, press once. The return mar k appears in the te xt to indicate the end of the first line and the beginning of the second. ACCENTED CHARACTERS Y ou can also choose from a list of other accented characters that can be added to your text. 1 Press if you w ant the accented character to be an uppercase letter. Note T o quit the following procedure at an y time without making any changes, press. 2 Hold down and press. The message "AU" appears in the displa y. 3 Press the ke y for the letter in the accented char acter that you wish to add, and then press and until the cursor is positioned under the desired accented character. 4 Press to add the selected character to y our text. SYMBOLS In addition to the letters, symbols, and n umerals on and above the k eys, there are 72 symbols av ailable with the Symbol function. These symbols are divided into 9 g roups, corresponding to the letters A through I. 1 Press. The message "AI" appears in the displa y. 2 Press the ke y for the letter of the group containing the symbol that you wish to add, and then press and until the cursor is positioned under the desired symbol. 3 Press to add the symbol to the text. With your ne w PT 1180, you can create labels f or any application. Select from the many frames, character sizes and styles to design beautiful custom labels.

In addition, the variety of tape cartridges av ailable allows you to print labels with different widths and e xciting colors. Y ou no longer have to worry about urgent tasks that require prof essional printing. In the office, the factory, the lab or the home, the quality and perf or mance of the PT 1180 make it an extremely practical machine. Although this machine is easy to use, we suggest that y ou read this manual carefully before starting and keep the manual in a handy place f or future reference. FCC NOTICE This equipment has been tested and found to comply with the limits for a Class B digital device, pursuant to Part 15 of the FCC Rules. These limits are designed to provide reasonable protection against harmful interference in a residential installation. This equipment generates, uses, and can radiate radio frequency energy and, if not installed and used in accordance with the instructions, may cause harmful interference to r adio communications. How ev er, there is no guar antee that interference will not occur in a particular installation.A TZ tape is supplied with this machine. 1 Press in on the rough area at the top end of the machine and fold open the bac k cover. Should be the exact process as loading batteries. 2 If a tape cassette is already installed, remov e it by pulling it straight up. 3 If the ink ribbon in the other tape cassette is loose, use your finger to wind the toothed wheel in the direction of the arrow on the cassette until there is no slack in the ribbon. Also, make sure that the end of the tape f eeds under the tape guides. Note If you are using a ne w tape cassette provided with a stopper, be sure to remov e the stopper. 4 Inser t the tape cassette firmly into the compar tment, making sure that the entire back of the cassette contacts the bottom of the compartment. Note When inserting a tape cassette, make sure that the inner ribbon does not catch on the corner of the metal guide.

5 Securely close the back cov er, making sure that it snaps into place. 6 Feed the tape b y holding down and pressing once, and then push in the tape cutter le ver to cut the tape. LETTERING STICK The enclosed lettering stick enables y ou to easily remov e the backing from laminated tapes. 1 Hold

the tape in your left hand, with the printed surf ace facing up, and hold the stick in your right hand. 2 Pass the tape halfw ay through the long narrow hole in the stic k. 3 T ur n the stick threequar ters of a turn towards you and pull the stic k aw ay from you, as shown below. 4 P eel off the label backing. STARTING Press. If batteries hav e been installed, the previous session' s information is display ed when the machine is turned on. This f eature allows you to stop w or k on a label and turn off the machine, then return to it later without having to reenter the text. The machine automatically turns off if no key is pressed within fiv e minutes. The current session' s information is stored in the machine's internal memory and displayed when the machine is later turned on again. CODE KEY By holding down and pressing a key with a function, character or accent written abov e it, you can use the corresponding function or add the corresponding character to your te xt. CAPS KEY By pressing to enter Caps mode, y ou can add uppercase letters to your text b y simply pressing the character k eys. When this mode is on, the Caps indicator in the top left corner of the display comes on. T o e xit Caps mode, press until the Caps indicator goes off. NUM KEY By pressing to enter Num mode, you can add numbers to your text by simply pressing the corresponding keys. When this mode is on, the Num indicator in the bottom left corner of the display comes on. T o exit Num mode, press until the Num indicator goes off. DISPLAY This machine' s LCD shows one row of 8 characters; howev er, the text that y ou enter can be up to 55 characters including spaces.

## The 8character display is lik e a window which moves across the text.

1234567890123456789012345678901234567890123456789012345 T ape cutter lev er Letter Accented character Letter Accented character A AAAAA. Brother TZe231 Ptouch TZ Label Tape 12mm x 8m Black on White online at, 10pk For Brother Ptouch Tz251 Black On White Label Tape 24mm Tze251 1x26.2ft. Technical data for TZ tapes. Brother Ptouch laminated tapes are available in a wide range of tape colours, widths and styles. Brother Ptouch laminated tapes are available in a wide range of tape colours, widths and styles. Handheld Price Tag 1 x 12MM Compatible for Brother Ptouch 12MM Compatible for Brother Ptouch PT1005 Tz Tze Label Tape Printer Ribbon Type Manual Tools. Install a TZ tape cassette. Do not use tapes that. 12MM Compatible for Brother Ptouch PT1005 Tz Tze Label Tape Printer Ribbon Type Manual Tools. Handheld Price Tag 1 x 12MM Compatible for Brother Ptouch Brother TZe231 Ptouch TZ Label Tape 12mm x 8m Black on White buy at discounted prices. Brother TZe231 Ptouch TZ Label Tape 12mm x 8m Black on White online at This manual includes important precautionary Review the names of Ptouch labeler parts. Install a TZ tape cassette. The PT1230PC has 2 mode selector settings Download your Brother Ptouch User Manual and get back to making labels quickly. Brother PTouch label maker with case and owners manual. TZ231 TZe231 Label Tape Ribbon Ptouch Compatible for Brother Laminated 5pk. Brother Ptouch laminated tapes are available in a wide range of tape colours, widths and styles. Your application and your Brother TZe231 Ptouch TZ Label Tape 12mm x 8m Black on White buy at discounted prices.Brother P touch tape black on white, is perfect for everyday applications around the home and p touch tape. Brother PTouch label maker with case and owners manual. TZ231 TZe231 Label Tape Ribbon Ptouch Compatible for Brother Laminated 5pk. View and Download Brother PTouch PT1180 user manual A TZ tape cassette is now.

Please send me a copy of the manual for BrotherP TouchPt The PT1230PC has 2 mode selector settings. And Tapes Xl30 Label Professional Cartridge Brother Bundle Ptouch Maker, Manual Manual Xl30 Tapes And p touch label maker. Brother P touch tape black on white, is perfect for everyday applications around the home and Technical data for TZ tapes. Brother Ptouch laminated tapes are available in a wide range of tape colours, widths and styles. Do not use tapes that. Download your Brother Ptouch User Manual and get back to making labels quickly. Brother PTouch D210 Labelling Machine.Brother Ptouch laminated tapes are available in a wide range of tape colours, widths and styles. Brother Ptouch laminated tapes are available in a wide range of tape colours, widths and styles. Your application and your Showing the most relevant results. Tape Type The Brother brand also makes the P Touch tape and P Touch Instructions for a Brother P Create

labels with your Brother P Touch Insert a new tape cassette into the cassette tape compartment on the bottom of the P Your new Ptouch labeler is an easy to operate, Read this manual carefully before using and keep in a handy place for future reference. Brother P touch tape black on white, is perfect for everyday applications around the home and. This equipment has been te sted and found to comply with the limits for a Clas s B digital device, pu rsuant to Part 15 of the FCC Rules. These limits ar e designed to pro vide reasonable protect ion against harmful interference in a resid ential installation. Thi s e quipment generates, uses, and can radiate radi o frequency energy and, if not ins talled and used in acco rdance with the instr uctions, may cause harmfu l interference t o radio communications. However, ther e is no guarantee that interference will not occur in a particular installation.Note If power is disconnected for more tha n three minutes, all text shown in the dis play and any text files stored in the memory will be lo st.

Use of any oth er adapte r may void th e warranty. If a tape cassette is already installed, remove it by pulling it straight up. Also, if batteries are already installed, remo ve them.Always replace all six batterie s at the same time using brand new ones.After you have installed the tape, feed the tape see FEEDING once and the n push in the tape cutter l ever to cut the t ape. Optional AC adapter mode l AD30 a Insert the plug on the adapter cord into the adapter jack on the bottom end of the machine.Cutter unit replacement If the cutter blade becomes blunt after repetitive use and the tape cannot be cut cleanly, re place with new cutter unit stock no. TC5 by obtaining from an authorized brother dealer. The machine automati cally turns off if no key is pressed within 5 minutes. Finally, release f and d. NOTE Cut along the pr inted dots with scissors so the text is ce ntered in the labe l. FULL HALF NARROW CHAIN is for printing more than 1 copy of a label w ith minimum margin. You can also create a label c ontaining texts in various styles; print a text in one style, and before feeding, enter the second text in another style. Otherw ise A PART OF THE TEXT MAY BE CUT OFF. Do not try to pull the tape since this may damage the tape casse tte. Otherwise A PART OF THE TEXT MAY BE CUT OFF. Otherwise A PART OF THE TEXT MAY BE CUT OFF. To confirm, press e or the shor tcut key again. STORE RECALL DELETE ERROR MESSAGE LIST TROUBLESHOOTING ERROR An error occurred. BA TTER Y The batteries are w eak. B A T T E R Y The batteries are empt y. FULL The maximum n umber of char acters 55 char acters hav e already been entered or the memor y is full. LONG TXT T he te xt length exceeds t he selected label l ength. Remove the tape cassette and use a dry cotton sw ab to gently wipe the print head with an upand down motion. Finally, release f and d. Note The text and f ormats in the display and all text files stored in the memory are erased.